## :: Day 1 (9, Aug.) 1) Introduce each other. 2) What is "Urban Invader"? 3) The emerging technologies around the world. 4) Talk about urban related issues, such as global warming...etc. 5) Talk about New Media Arts creations around the world. 6) Share us some Keith's artworks. 7) Give an overview of coming days. 8) Introduce the Arduino micro controller. Basic of Arduino. What could Arduino help us to do? Download and run Arduino IDE software. (<http://arduino.cc>) Where can you get an Arduino? 9) Talk about LED. 10)The digital pin on Arduino can be configured as an INPUT/ OUTPUT. 11)Writing a HIGH value (electronic signal) with *digitalWrite()* function to light an LED. 12)Soldering 20 or more LEDs together. 13)Light and dim LEDs over and over with 1 second delay. [Sample Code 1]

#### [Sample Code 1]

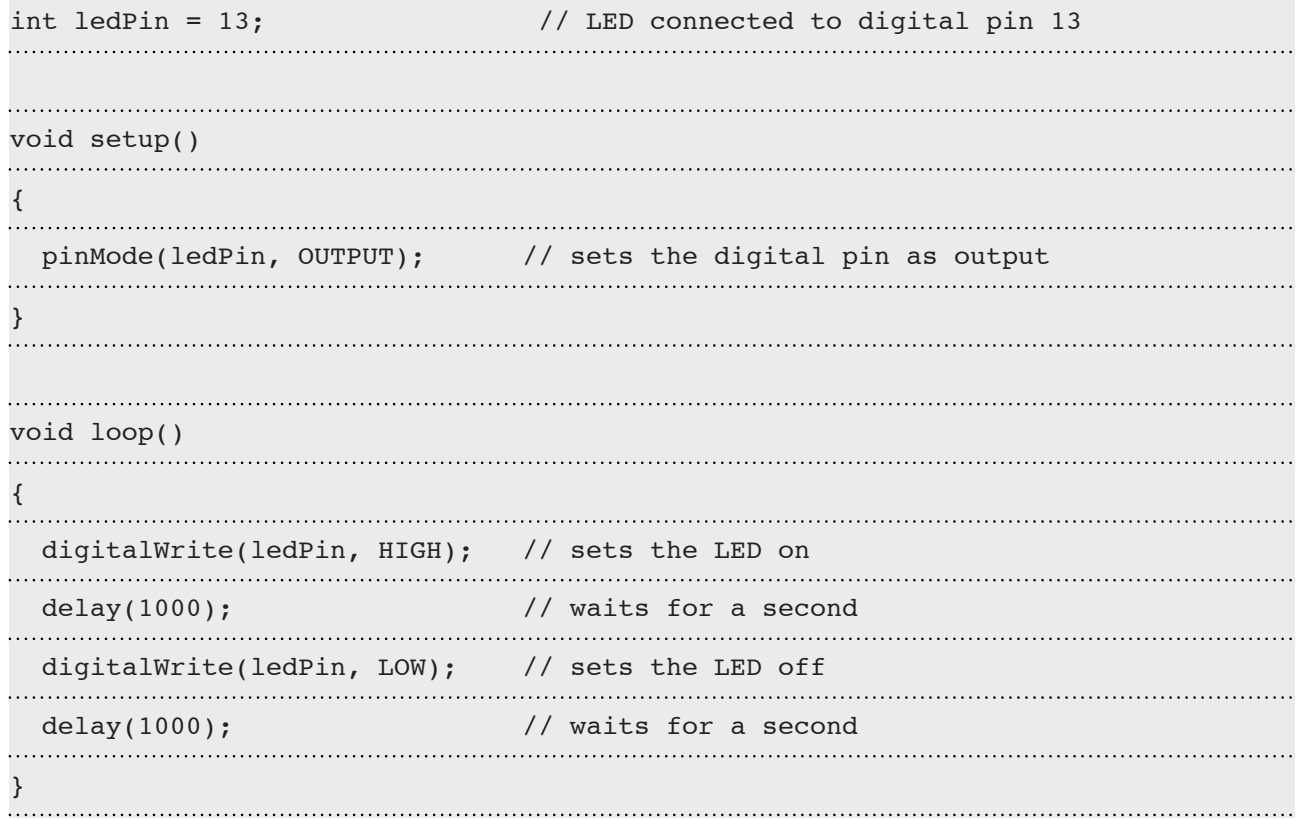

#### :: Day 2 (10, Aug.)

```
1) Read the value of a button from specified digital pin, either 
HIGH or LOW by digitalRead() function. [Sample Code 2]
2) Read the value from specified analog pin by analogRead() func-
tion. This function will map input voltages between 0 and 5 volts 
into values between 0 to 1023. [Sample Code 3]
     Introduce "Variable Resistors" and read values from this.
     Introduce "Solar Cell" and read values from this.
3) Writes an analog value (PWM wave) to a pin by analogWrite()
function. This function can be used to light a LED at varying 
brightnesses or drive a motor at various speeds. [Sample Code 4]
4) What is motor? What can motors be used to do?
5) Introduce Servo and DC motor. What is deferent?
6) Control a DC motor with Arduino and L293D chip. [Sample Code 5]
     How to use the L293D with Arduino? We can get a quick guide 
on Internet here.
7) How to control a Servo motor? [Sample Code 6]
     Import "Servo library" from Arduino.
     Define a Servo object.
     Use Servo.attach() function to attach the servo variable to a 
pin.
     Use Servo.write() function to write a value to the servo.
```
8) Drive the motor to burst a balloon. :-)

#### [Sample Code 2]

```
int ledPin = 13; // LED connected to digital pin 13
int inPin = 7; // pushbutton connected to digital pin 7
int val = 0; // variable to store the read value
void setup()
{
 pinMode(ledPin, OUTPUT); // sets the digital pin 13 as output
 pinMode(inPin, INPUT); // sets the digital pin 7 as input
}
void loop()
{
 val = digitalRead(inPin); // read the input pin
```

```
digitalWrite(ledPin, val); // sets the LED to the button's value
}
```
# [Sample Code 3]

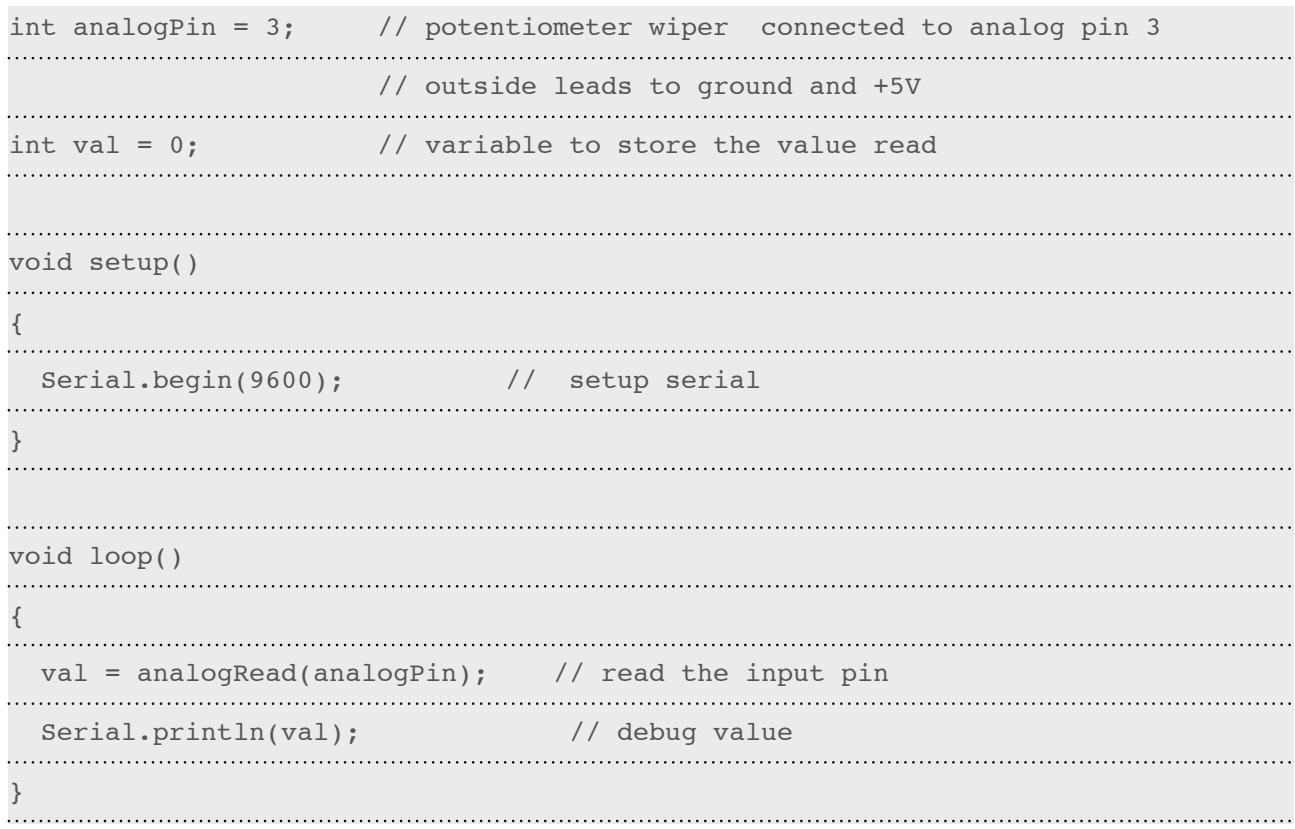

# [Sample Code 4]

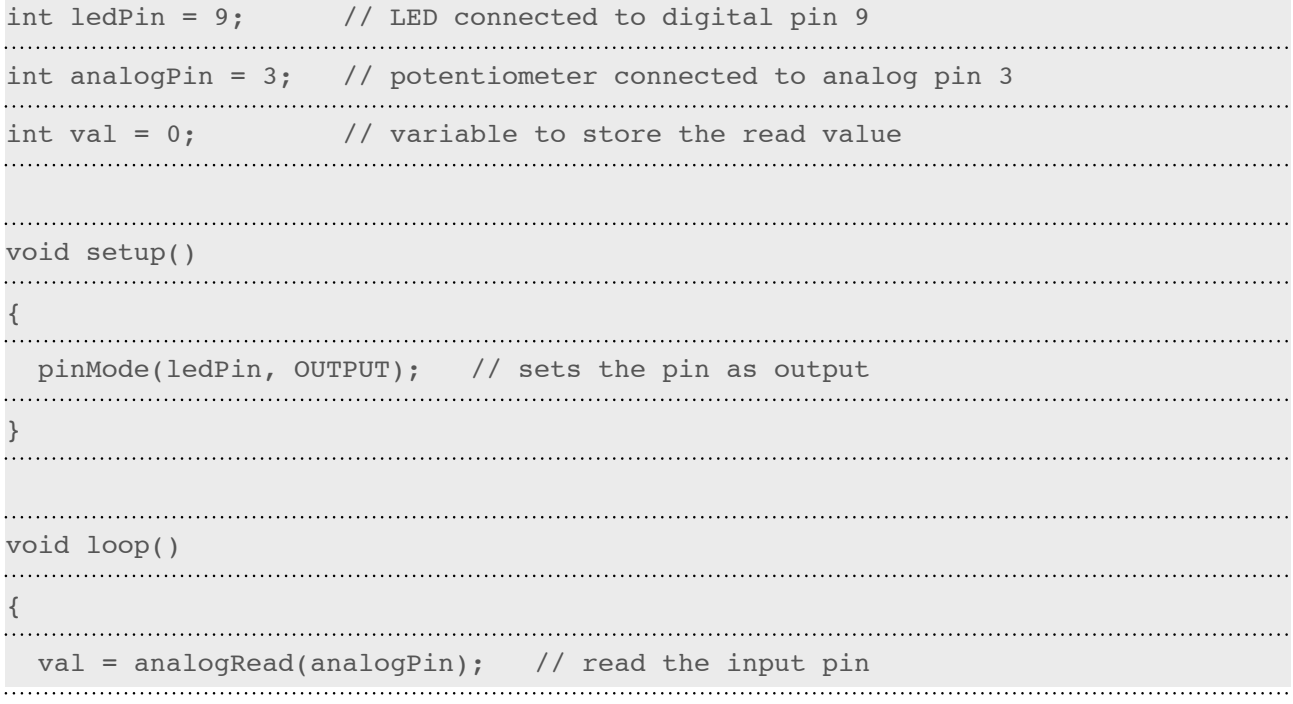

analogWrite(ledPin, val / 4); // analogRead values go from 0 to 1023, analog-Write values from 0 to 255 } 

### [Sample Code 5]

```
int switchPin = 2; // switch input
int motor1Pin1 = 3; // pin 2 on L293D
int motor1Pin2 = 4; // pin 7 on L293D
int enablePin = 9; // pin 1 on L293D
void setup() {
 // set the switch as an input:
 pinMode(switchPin, INPUT);
 // set all the other pins you're using as outputs:
 pinMode(motor1Pin1, OUTPUT);
 pinMode(motor1Pin2, OUTPUT);
 pinMode(enablePin, OUTPUT);
 // set enablePin high so that motor can turn on:
 digitalWrite(enablePin, HIGH);
}
void loop() {
 // if the switch is high, motor will turn on one direction:
 if (digitalRead(switchPin) == HIGH) {
  digitalWrite(motor1Pin1, LOW); // set pin 2 on L293D low
 digitalWrite(motor1Pin2, HIGH); // set pin 7 on L293D high
. . . . . . . . . .
   }
 // if the switch is low, motor will turn in the opposite direction:
 else {
 digitalWrite(motor1Pin1, HIGH); // set pin 2 on L293D high
 digitalWrite(motor1Pin2, LOW); // set pin 7 on L293D low
```
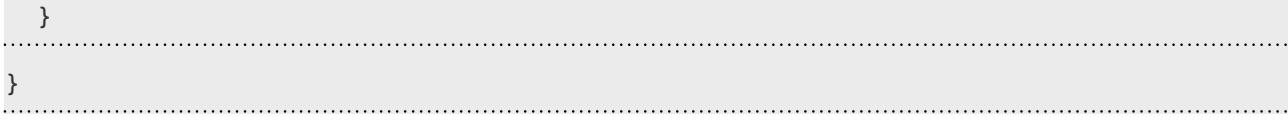

## [Sample Code 6]

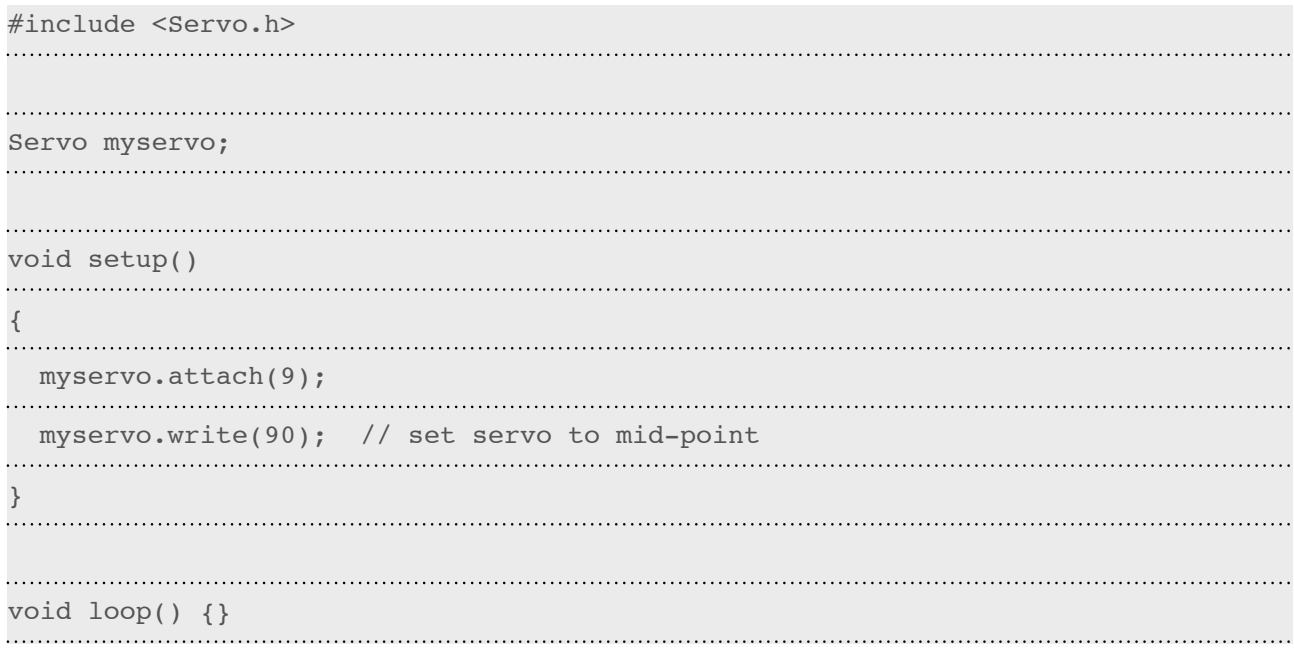

## :: Day 3 (11, Aug.)

1) Introduce the "Carbon Monoxide Sensor" (MQ-7, CO Detector). How to connect a MQ-7 sensor with Arduino, we can get a reference on Internet [here](http://wiring.org.co/learning/basics/airqualitymq135.html).

Read value from MQ-7 by *analogRead()* function.[Sample Code 7] 2) Let's make our own "Urban Invader" !!

3) Talk about Processing IDE.

4) The value read from sensor and printed through the serial by Arduino.

5) Processing draws varying background color by read value from serial.

#### [Sample Code 7]

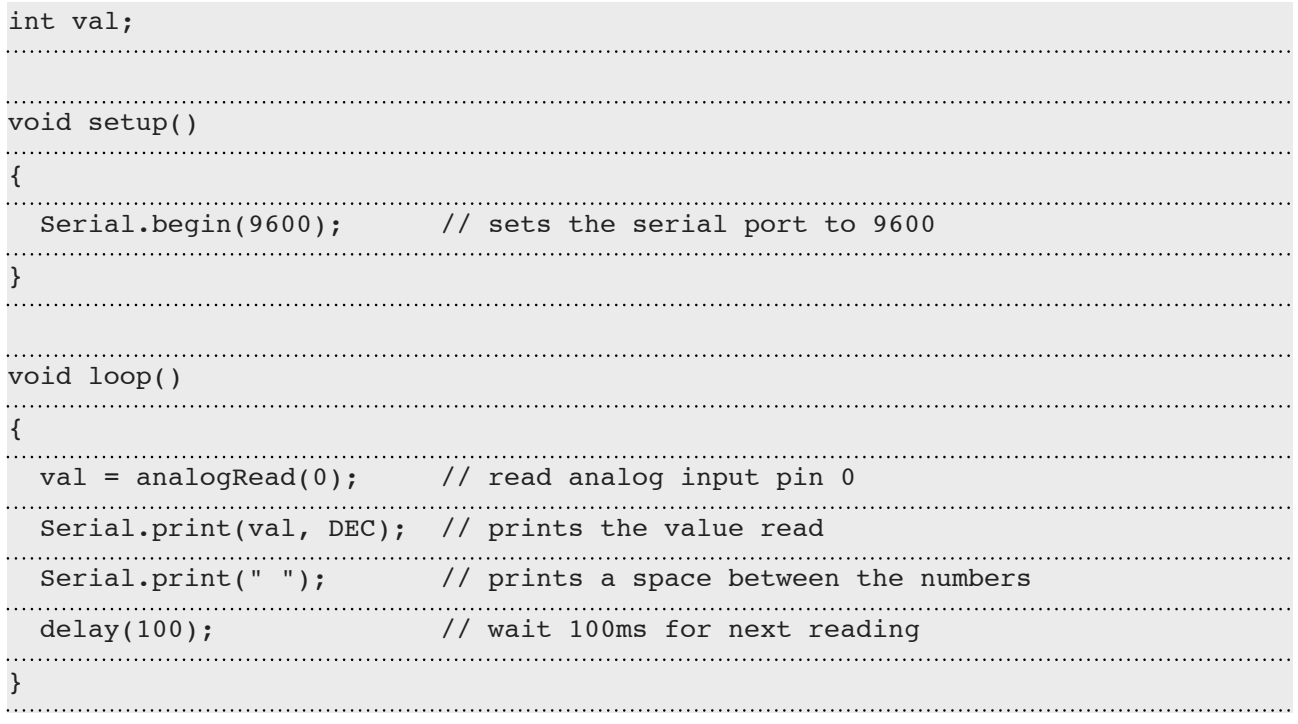

:: Day 4-5 (12-13, Aug.) 1) Free discussion. 2) Looking for an idea.

PS. Parts of sample codes come from the Arduino's official website.